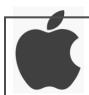

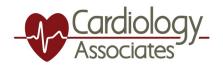

## Telehealth with

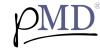

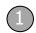

**GETTING STARTED:** You will receive a HIPAA-compliant text message from Cardiology Associates. To view the message, tap on the link provided.

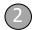

The link will take you to this this screen to click and download the pMD app.

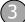

Once the pMD app is downloaded , tap to open. You will be prompted to enter your cell phone number.

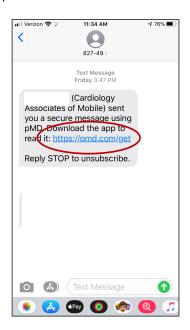

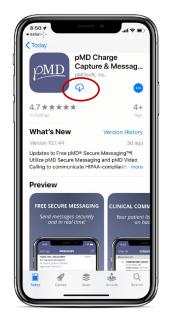

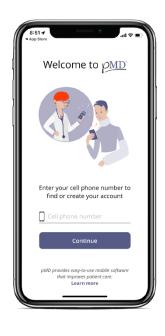

Once your cell number is entered, you will receive a text message with a

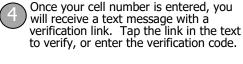

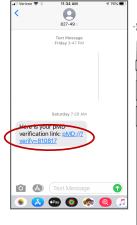

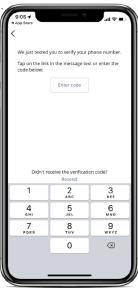

You will then have the option to login into the pMD application by: **(1)** Using Face ID/Touch ID or **(2)** Create a password to login into the pMD app. Please note, if creating a password, it must contain at least 10 characters, and should include at least 3 or the 4 categories.: Uppercase letter, Lowercase letter, Number and/or Symbol.

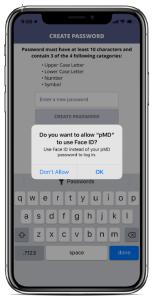

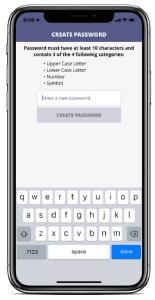

You are now connected and ready to communicate with your Cardiology Associates provider. You will receive a text from your provider when it is time for your Telehealth visit to begin.

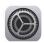

 $\rho$ MD

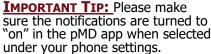

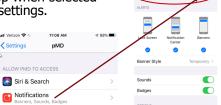